# **Traduction de la Faq**

- [Trouver des recettes](#page-0-0)
	- [Où trouver des recettes pour gourmet ?](#page--1-0)
	- [Encodage](#page-1-0)
		- [Une boîte de dialogue sur "l'encodage" apparaît lorsque j'importe](#page--1-0)
		- [Comment faire des recherches compliquées ?](#page--1-0)
		- [Comment accélérer la recherche ?](#page--1-0)
		- [Comment créer une liste de courses ?](#page--1-0)
		- [Comment supprimer des articles de la liste d'achats ?](#page--1-0)
		- [Comment déplacer quelque chose de mon garde-manger sur ma liste de courses ?](#page--1-0)
		- [Modifier des recettes](#page--1-0)
		- [Convertir des unités](#page--1-0)
		- [Ingrédients OU \(cet ingrédient OU cet autre\)](#page--1-0)
		- [Enregistrer des recettes dans un menu](#page--1-0)
		- [Quels sont les plugins ?](#page--1-0)
		- [Calcul des informations nutritionnelles avec Gourmet](#page--1-0)
		- [Que sont les clefs d'ingrédient ?](#page--1-0)
		- [Corriger les clés d'ingrédients](#page--1-0)
		- [Faire une jolie impression avec gourmet](#page--1-0)
		- [Où Gourmet stocke-t-il ses données \(y compris mes recettes\) ?](#page--1-0)
		- [Comment changer la taille de la police?](#page--1-0)

# <span id="page-0-0"></span>**Trouver des recettes**

### **Où trouver des recettes pour gourmet ?**

Gourmet peut facilement importer des fichiers mealmaster et mastercook. De grandes archives de ces fichiers sont disponibles sur le Web : recherchez le type de recettes qui vous intéresse et "mealmaster" ou "mastercook", et vous devriez les trouver.

Gourmet peut également importer des recettes à partir de sites Web. Très peu de sites Web prennent en charge l'importation automatisée. Dans la plupart des cas, Gourmet affichera une fenêtre vous demandant d'identifier le titre, la source, les ingrédients, etc. à partir du texte de la recette sur la page Web. Gourmet vous demandera ensuite si vous souhaitez choisir des images de la page Web à associer.

### <span id="page-1-0"></span>**Encodage**

#### **Une boîte de dialogue sur "l'encodage" apparaît lorsque j'importe**

Lorsqu'une recette comprend des caractères accentués, Gourmet doit choisir le bon encodage pour lire la recette.

Quand Gourmet rencontre un fichier avec des caractères inhabituels, il limite les encodages possibles puis présente un choix, montrant le fichier avec différents encodages.

Les lignes comportant des caractères différents sont surlignées en jaune pour voir quel encodage semble correct.

# **Recherches**

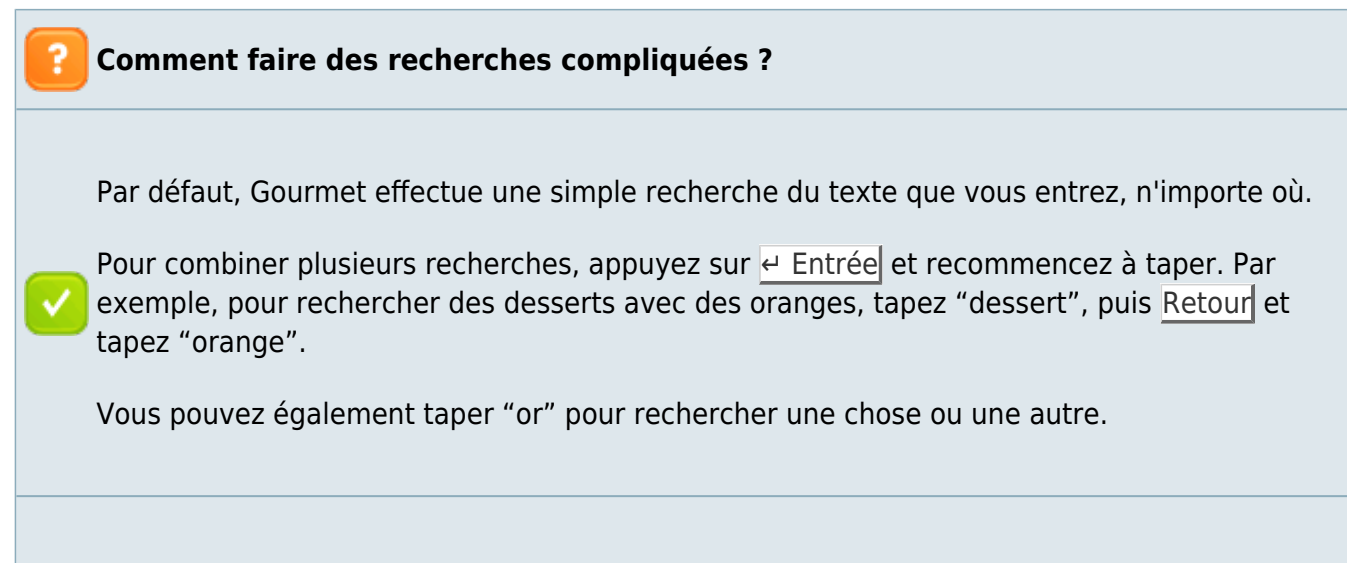

En cliquant sur **Afficher les options de recherche**, vous pouvez affiner davantage vos résultats de recherche, en recherchant uniquement dans une partie donnée d'une recette (par exemple, dans les ingrédients).

Vous pouvez également activer la prise en charge des expressions régulières.

#### **Comment accélérer la recherche ?**

Si votre ordinateur est lent ou votre base de données volumineuse, Gourmet peut être lentlors des recherches.

Cela est dû au fait que, par défaut, Gourmet essaie de rechercher pendant que vous tapez. Vous pouvez désactiver cette fonctionnalité en cliquant sur **Afficher les options de recherche**, puis en décochant **Rechercher au cours de la frappe**, .

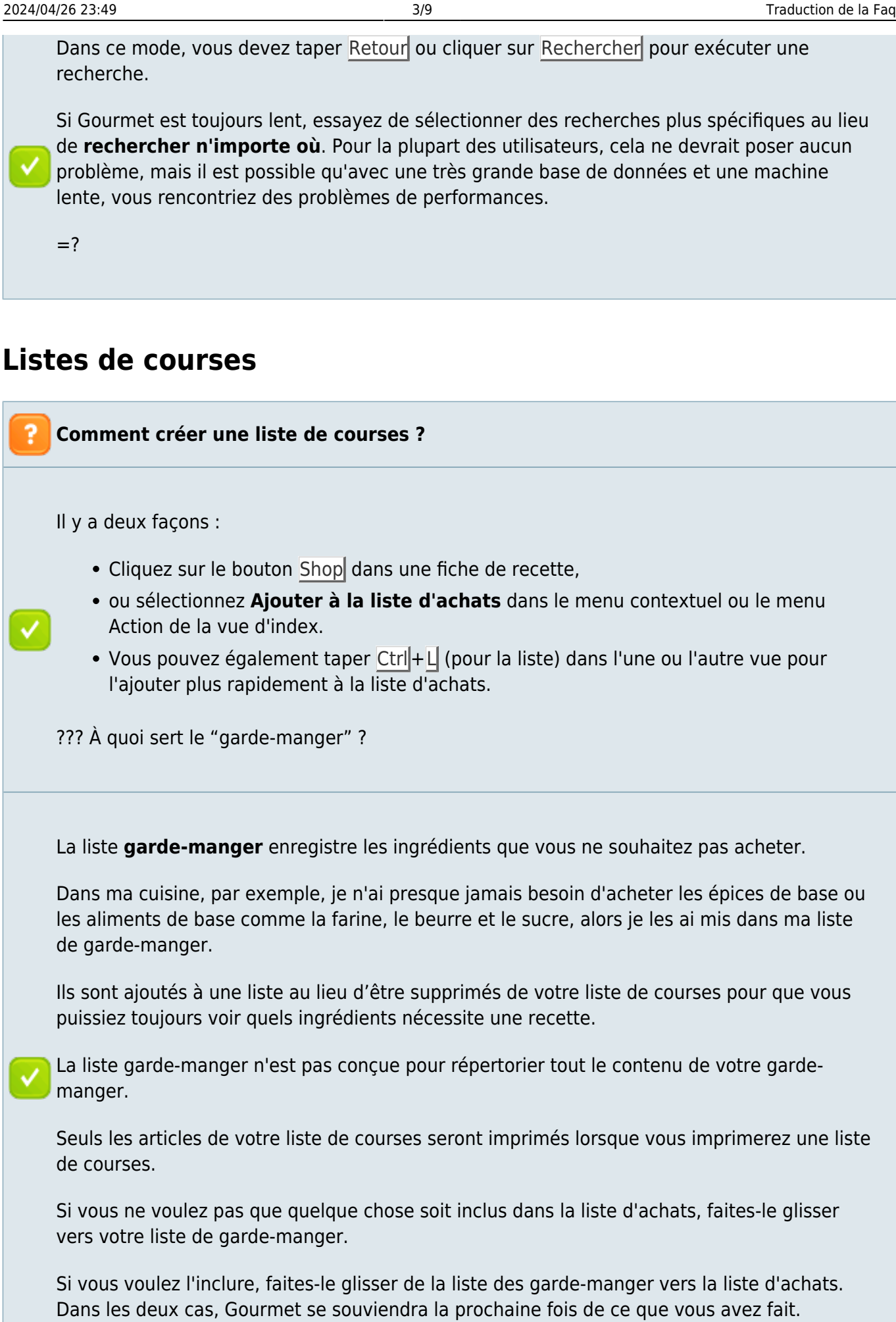

#### **Comment supprimer des articles de la liste d'achats ?**

Faites-les glisser vers la liste du garde-manger ou utilisez le bouton **supprimer de la liste** d'achats dans la barre d'outils ou tapez Ctril+D lorsque l'élément est sélectionné. Vous pouvez mettre ce que vous ne voulez pas sur votre liste d'achats dans la liste du gardemanger, que vous ayez réellement ces articles ou non.

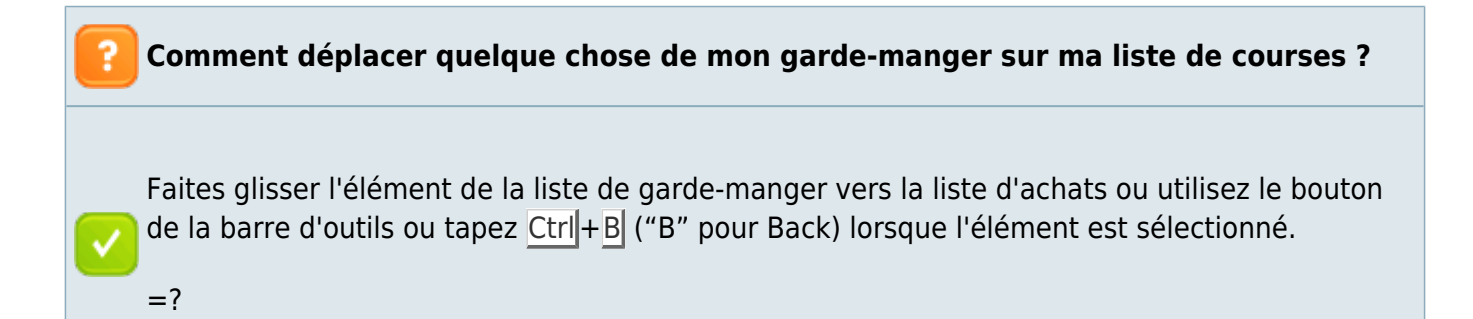

### **Saisie et modification de recettes**

#### **Modifier des recettes**

La création d'une fiche de recette ouvre la fenêtre de l'éditeur de recette, avec plusieurs onglets, chacun permettant de modifier un aspect de la recette (ingrédients, instructions, etc.)

Si vous ouvrez une recette déjà créée, la **Fiche de recette** s'affiche, avec toutes les informations sur un seul écran.

Pour modifier une partie, cliquez sur le bouton Modifier à côté de la section appropriée.

Par exemple, à côté de l'en-tête *Ingrédients*, un bouton Modifier les ingrédients ouvre la fenêtre d'édition sur l'onglet ingrédients.

#### **Convertir des unités**

Modifiez l'unité en cliquant sur la cellule **unité** dans votre liste d'ingrédients.

Gourmet vous propose un choix entre un simple changement de l'unité et la conversion de l'élément.

Si vous sélectionnez 1/2 tasse de lait, par exemple, et changez "tasse" en "g.", Gourmet vous demandera si vous voulez le convertir (121,69 grammes) ou simplement changer l'unité (1/2 g.) Bien que Gourmet connaisse la densité du lait (ce qui lui permet de calculer cet exemple), il ne peut pas toujours effectuer des conversions poids / volume !

Si vous voulez une calculatrice d'unité, vous pouvez activer le plugin **Unit Converter**, qui rendra accessible une calculatrice d'unité dans le menu **Outils**.

#### **Ingrédients OU (cet ingrédient OU cet autre)**

Vous pouvez reproduire l'effet d'une recette nécessitant un ingrédient ou un autre en rendant facultatifs les deux ingrédients que vous souhaitez choisir.

Lorsque vous allez ajouter la recette à une liste de courses, vous pourrez choisir les articles à ajouter.

Ce n'est pas parfait, bien sûr, car cela vous permet d'ajouter les deux, ou aucun ingrédient, ce qui n'est pas ce que la recette demande !

#### **Enregistrer des recettes dans un menu**

Gourmet permet d'ajouter une recette à n'importe quelle autre recette en tant qu'ingrédients, avec le bouton **Ajouter une recette en tant qu'ingrédient** dans l'onglet **Ingrédients** de l'éditeur de recettes.

Vous pouvez ainsi créer un menu en créant une **Nouvelle recette** puis en ajoutant autant de recettes que vous le souhaitez en tant qu'ingrédients.

Vous pouvez aussi activer le plugin **Shopping List Saver** (sous Outils) pour sauvegarder ce que vous avez ajouté à votre liste de courses comme recette pour une utilisation future.

 $=$ ?

### **Plugins**

#### **Quels sont les plugins ?**

Gourmet fournit une interface de base simple à tous les utilisateurs, tout en donnant, via des plugins, des fonctionnalités puissantes pour les utilisateurs intéressés

Les plugins les plus utiles pour l'utilisateur, comme que les filtres d'importation, sont activés par défaut.

Les plugins plus complexes, comme les informations nutritionnelles, sont désactivés par défaut. Pour activer ou désactiver ces plugins, sélectionnez **Plugins** dans le menu **Paramètres**.

Notez que les plugins peuvent aussi échouer pour diverses raisons. Parfois, par exemple, un plugin nécessite une autre bibliothèque de logiciels que vous n'avez peut-être pas installée. Gourmet essaie de vous donner des informations utiles lorsqu'il rencontre une situation comme celle-ci. En tout cas, si un plugin ne se charge pas correctement, le reste de Gourmet devrait toujours pouvoir fonctionner sans problème.

 $=$ ?

# **Informations nutritionnelles**

#### **Calcul des informations nutritionnelles avec Gourmet**

Oui! Gourmet comprend une copie de la base de données nutritionnelle de l'USDA, qui contient des milliers d'articles.

Pour l'instant, Gourmet ne connaît aucun ingrédient par défaut - sauf si vous lui parlez de vos ingrédients, Gourmet dira toujours qu'il manque des informations nutritionnelles pour les éléments de votre recette.

Si les informations nutritionnelles vous intéressent, cliquez sur **Modifier** : une nouvelle fenêtre vous demande les informations dont il a besoin pour calculer les informations nutritionnelles, soit en utilisant les aliments de la base de données USDA, soit en saisissant manuellement les informations nutritionnelles si nécessaire.

 $=$ ?

# **Clefs d'ingrédient**

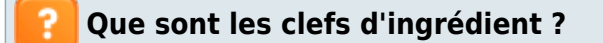

Par défaut, les clefs d'ingrédient ne sont pas affichées et sont inutiles pour les gourmets. Cependant, les utilisateurs intéressés par des fonctionnalités avancées, telles que la personnalisation des informations nutritionnelles ou des listes de courses, voudront activer les plugins qui permettent de visualiser et de modifier les clés des ingrédients.

Les clefs d'ingrédient sont les noms normalisés des ingrédients qui figureront sur votre liste de courses et serviront à rechercher des informations nutritionnelles.

Un ingrédient comme "Tomates, épépinées et finement hachées" doit être saisi comme "tomate" ou "tomate, rouge" - tout ce que vous voulez voir apparaître sur votre liste de courses.

La normalisation des clefs signifie que votre liste de courses peut combiner correctement les ingrédients de diverses recettes, sachant que "Tomates, épépinées et finement hachées", "tomates mûres" et "3 tomates, en tranches", sont toutes la même chose. Si cela ne vous importe pas, ne vous inquiétez pas de rendre vos clefs d'ingrédient standard.

#### **Corriger les clés d'ingrédients**

Cela se fait avec le plugin **Éditeur de clef d'ingrédient** (sous "Outils") qui permet de parcourir et de rechercher toutes les clés d'ingrédients dans votre base de données.

De cette façon, vous pouvez rechercher toutes les instances de **poivre** et standardiser **poivre**, **poivre, noir** et **poivre noir** sur une seule clé.

Vous pouvez également voir dans quelle recette différentes clefs sont utilisées, de sorte que si vous voyez que quelque chose ne va pas, vous pouvez le corriger.

Enfin, l'éditeur de clés vous permet également de modifier facilement les quantités et les unités, que ce soit pour des instances individuelles ou en masse.

À l'aide de l'éditeur de clés, vous pouvez facilement modifier toutes les instances de ts. à tsp., ou lui dire que pour l'eau, vous souhaitez changer toutes les instances de 1 kg. en 1 litre.

 $=$ ?

### **Impression**

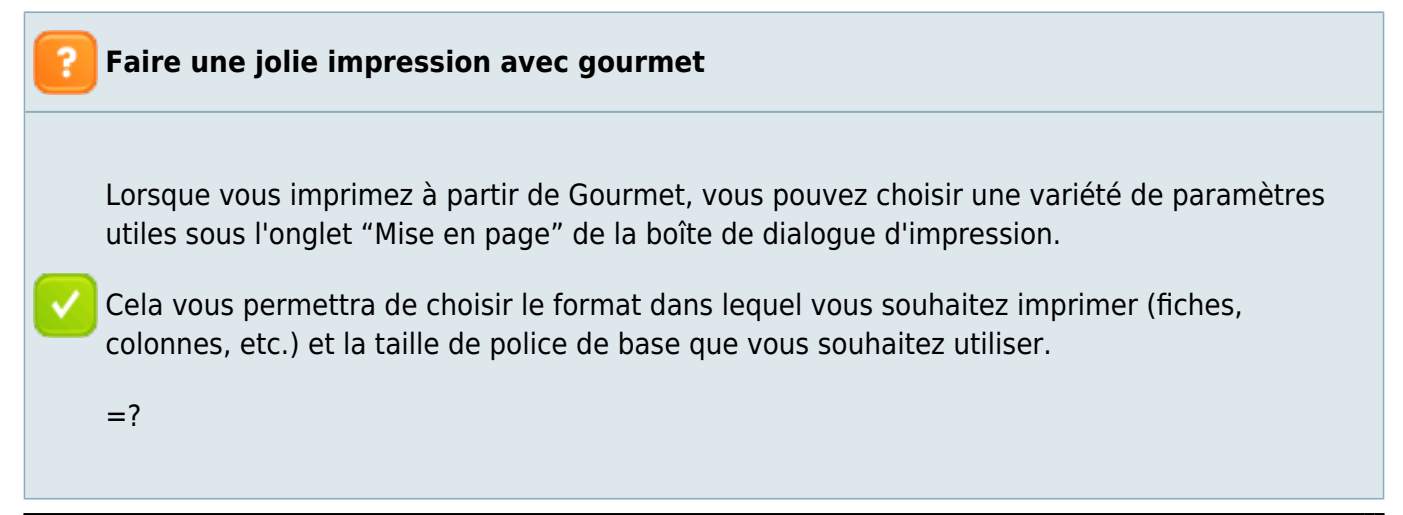

# **Emplacement des fichiers**

**Où Gourmet stocke-t-il ses données (y compris mes recettes) ?** Sous Linux, par défaut, Gourmet stocke ses données dans **~/.gourmet** (c'est-à-dire un sous-dossier caché .gourmet de votre répertoire personnel). • Sous Windows, le répertoire gourmet (sans le point) est enterré quelque part dans votre répertoire utilisateur (normalement <UserDir>\AppData\Roaming\gourmet). Si vous ne le trouvez pas, utilisez l'Explorateur Windows pour le rechercher dans votre répertoire utilisateur. Vous pouvez changer cet emplacement en utilisant l'option de ligne de commande `–gourmet-directory`. (Essayez `gourmet –help` pour une liste de toutes les options disponibles.) Notez également l'option `–database-url` qui permet de spécifier une [URL de base de données de style SQLAlchemy] [\(http://docs.sqlalchemy.org/en/rel\\_0\\_8/core/engines.html#database-urls\)](http://docs.sqlalchemy.org/en/rel_0_8/core/engines.html#database-urls) (qui par défaut est de la forme : `sqlite:/~/.gourmet/recipes.db` mais pourrait aussi être par exemple `mysql:gourmetrecipe:password@localhost/gourmetrecipe` si vous utilisez une base de données MySQL, qui peut aussi se trouver sur un serveur distant.)

 $=$ ?

# **Réglages**

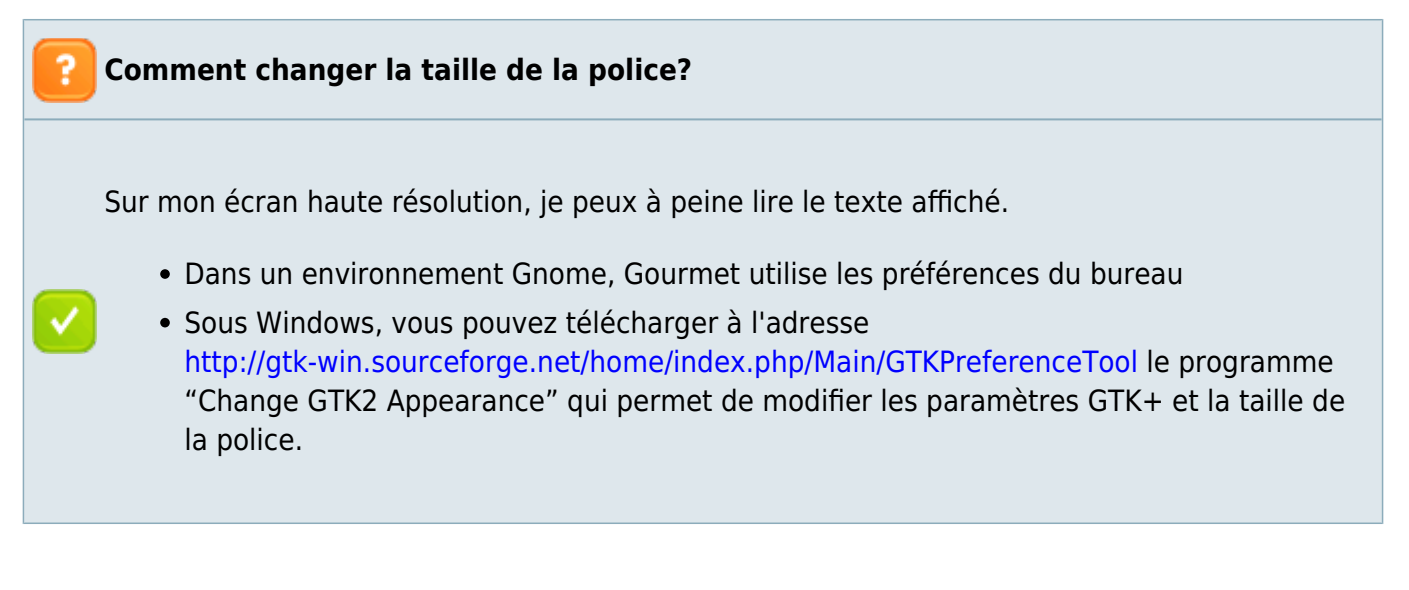

# **Voir aussi**

**(fr)** <https://answers.launchpad.net/gourmet>

 $\pmb{\times}$ 

Basé sur « [Article](#page--1-0) » par Auteur.

From: <http://doc.nfrappe.fr/> - **Documentation du Dr Nicolas Frappé**

Permanent link: **<http://doc.nfrappe.fr/doku.php?id=logiciel:bureautique:gourmet:faq>**

Last update: **2022/11/08 19:27**